# lni – Official class for submissions to the "Lecture Notes in Informatics"<sup>∗</sup>

Martin Sievers∗∗

Released 2024/01/08

#### Abstract

After several years the lni bundle has been updated. The resulting new version fixes some long-standing bugs, solves problems and supports modern packages like biblatex and microtype. It has been put into one DTX file to make maintaining and distributing via CTAN a bit easier.

## 1 Introduction

 $E$ <sub>E</sub>X templates are often long-lasting. Even if they use meanwhile deprecated packages they are often passed from one generation of authors to the next.

The Gesellschaft für Informatik e. V. (GI) thankfully realized, that their bundle should be technologically modernized while the general layout remains the same.

Based on the existing class and bib files I set-up a DTX file and started reworking the source code. Editors and authors suggested different additions and changes, which I tried to incorporate without changing the existing mechanisms too much.

There is an additional package [biblatex-lni](https://github.com/gi-ev/biblatex-lni) for an easy way of getting a correctly formed bibliography. This package can be incorporated using the option biblatex. See [Section 4.6](#page-6-0) for more information.

## 2 Installation

The lni bundle is currently distributed via [GitHub](https://github.com/gi-ev/LNI) and (preferably) [CTAN.](https://www.ctan.org/pkg/lni) The later is the basis for all updates of the two main TFX distributions MiKTFX and TFX Live. Thus the easiest way to get all files needed to typeset an article for the Lecture Notes in Informatics is to use the package manager of your distribution.

<sup>∗</sup>This file describes version v1.8.1, last revised 2024/01/08.

<sup>∗∗</sup>Email: martin.sievers@schoenerpublizieren.de

For a manual installation please call pdflatex lni.dtx at least twice and copy all resulting files (cls, tex, pdf and bst) to your local TEXMF tree. Don't forget to update your file name database.

### 3 Usage

To use the predefined layout for a (German) submission to the Lecture Notes in Informatics just load the class file as usual with \documentclass{lni}.

The class file loads a bunch of packages which are all part of modern T<sub>EX</sub> distributions. Therefore, if you are confronted with a missing package, please try to download and install it using your distribution's package manager. Alternatively go to [CTAN](http://www.ctan.org) to download missing packages.

The <code>lni</code> class can be used with pdfLTEX as well as with  $\chi$  HFEX and <code>LuaLTEX</code>. To achieve same results, the Type1-based packages newtxtext, newtxmath and newtxtt are used even for the unicode engines.

### <span id="page-1-0"></span>3.1 Options

Although the class file includes all layout information for a submission to the Lecture Notes in Informatics, there are options to adapt the output one way or another.

english  $(Opt)$  A document loading the lni class file uses German language adoptions by default. To switch to English, just load the class with option english.

> The language influences not only the hyphenation patterns and terms used in the text, but also the choice of a corresponding BIBT<sub>E</sub>X file (cf. [Section 4.6\)](#page-6-0).

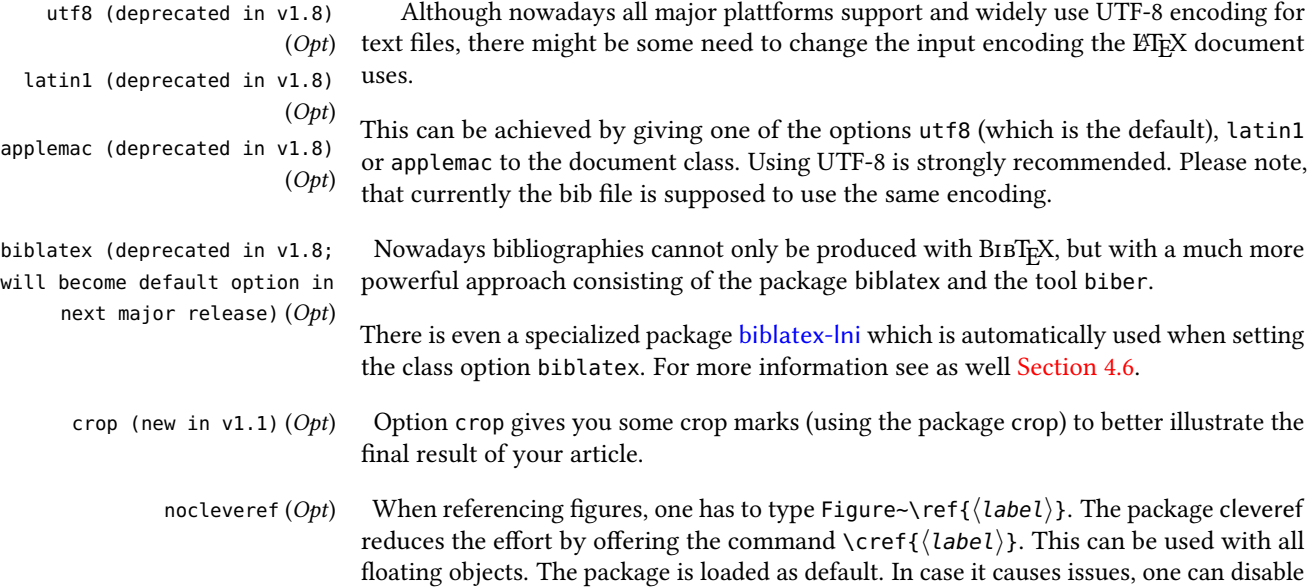

it using with the nocleveref option.

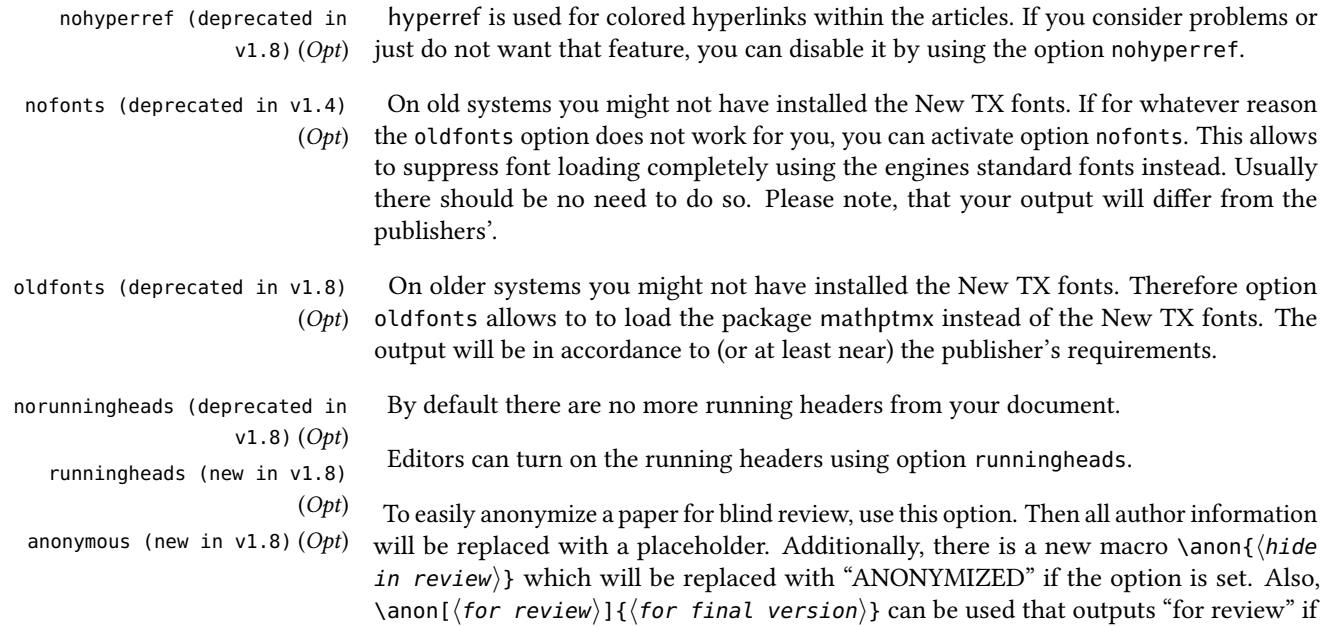

the option is set, and "for final version" otherwise.

### 4 Setting up a document

You can use the file

lni-author-template.tex (file) as a starting point for setting up a document for submission. The lni class uses the standard ways to build an article. A larger German example can be found in

### lni-paper-example-de.tex (file) 4.1 Special meta comments

<span id="page-3-1"></span>There is not just one "TFX" and one "bibliography tool", but many different ways to transform a .tex file into a PDF. Some TEX editors like TeXstudio, TeXmaker and TeXshop support a special set of meta comments to give some information, how to deal with a concrete document.

A typical example looks like:

```
% !TeX program = pdflatex
% !BIB program = biber
% !TeX encoding = UTF-8
% !TeX spellcheck = en_US
\documentclass[english]{lni}
```
### 4.2 Special macros for editors

\editor

\booktitle (changed in v1.6) \booksubtitle (new in v1.6) \yearofpublication (new in

v1.7)

\startpage In addition to the macros stated in [Section 4.3](#page-3-0) for authors, there are special editor macros to influence the layout of the article:

- \startpage determines the starting page of the article. This should always be an odd (right) page.
- \editor states the name of the editor(s)
- \booktitle holds the name of a conference (optional argument for a short title used in the running headers)
- \booksubtitle holds an optional subtitle of a conference
- \yearofpublication can be used to set the year of publication

#### <span id="page-3-0"></span>4.3 Title page

\title The title of your work is given using the \title macro. In addition to the title itself, \subtitle (new in v1.1) you can add a short title to be used in the header of a page:

\**title**[Short title]{Title}

You can also add a subtitle by \subtitle{ $\langle \textit{subtitle} \rangle$  }.

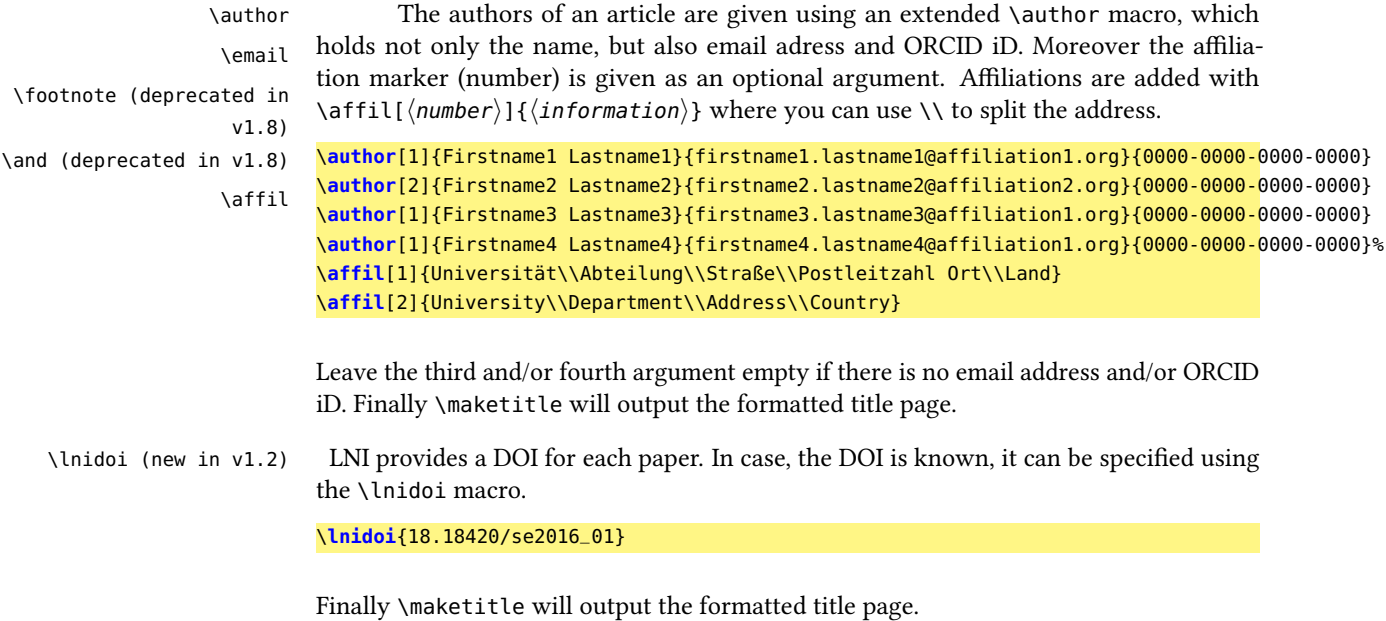

#### 4.4 Abstract and keywords

abstract (env.) Each article should start with a short (70 to 150 words) abstract and some keywords. keywords (env.) \and (new in v1.1) Please use the environments abstract and keywords for that purpose: \**begin**{abstract} Tell the reader what your article is about \**end**{abstract} \**begin**{keywords} Give some keywords to categorize your article. You can use \**and** between two

keywords to get the correct delimiter (comma plus space) automatically.

#### 4.5 Main text

\**end**{keywords}

#### 4.5.1 Headings

\section You can use the standard macros \section, \subsection, ... for sectioning your text.

\subsection

### \subsubsection 4.5.2 Footnotes

\footnote For adding a footnote, just use \footnote{⟨footnote text⟩} where needed. Please note, that the footnote counter is automatically set to the correct value at the beginning of your text, i. e. it respects the number of affiliations given on the title page.

#### 4.5.3 Lists

itemize  $env$ ) The lni class redefines the standard lists environments itemize and enumerate to meet enumerate (env.) the requirements of the Lecture Notes in Informatics.

Lists can be filled as usual by adding \item macros.

#### 4.5.4 Floating objects

figure  $(env)$  The environments figure and table can be used the standard way to include graphics table (env.) or tables resp.

> However, please note, that the default placement parameters are changed to htbp by the class lni. If you need some local adjustment, please use the optional argument of both environments (cf. Listing [4.5.4\)](#page-5-0).

\caption A caption should be added by \caption{ $\langle$ *caption text* $\rangle$ }, followed immediately by a \label \label{⟨unique label⟩} entry.

```
\begin{figure}[tb]
  \includegraphics{...}
  \caption{...}
   \label{...}
\end{figure}
```
If you want to center floats, please do not use the center environment, but the macro \centering, which does not add extra white space (cf. Listing [4.5.4\)](#page-5-1).

```
\begin{table}
  \centering
  \begin{tabular}{lll}
   ...
  \end{tabular}
  \caption{...}
  \label{...}
\end{table}
```
#### 4.5.5 Listings / Source code

The lni bundle loads the verbatim and listings package. While the former is there for compatability, the later is the standard way of integrating source code listings into a L'FEX document.

However, there are currently no config files shipped with the lni bundle. Please consult the documentation for help on setting up listings for a specific programming language.

#### 4.5.6 Math

For writing mathematics the package amsmath is already loaded by default. In addtion you can load e.g. mathtools for additional features. The lni class offers by default the command \powerset to render the powerset symbol correctly as  $\beta$  and not as Weierstrass  $p(\varphi)$ .

#### 4.5.7 Abbreviations and initialisms

\eg To achieve consistent typesetting of common abbreviations, macros are predefined  $\lambda$ ie \cf by the class. These macros should consistently being used instead of writing the plain version. For example use \eg rather than e.g.,. The macros take care of spacing within and after the abbreviations.

\etal

- \eg for e.g.
- \ie for i. e.
- \cf for cf.
- \etal for et al.

\OMG In addition to common abbreviations, further initialisms are provided by the class for \BPM \BPMN convenience and for a consistent visual appearance. Note that the class uses SMALLCAPS for typesetting initialisms. The list of predefined initialisms comprises:

\UML

- **\OMG** for  $OMG$  (Object Management Group).
- **\BPM** for BPM (Business Process Management).
- **\BPMN** for BPMN (Business Process Model and Notation).
- **\BPEL** for BPEL (Business Process Execution Language).
- \UML for UML (Unified Modelling Language).
- \lniinitialism You can add your own initialisms by stating \lniinitialism{⟨\initialism\_macro⟩}{⟨text⟩} in the preamble.

#### <span id="page-6-0"></span>4.6 Bibliography

The old Ini class file only supports BIBTEX with bst files for German and English submissions resp. If you want to use this approach for your article you have to add  $\b{\bibliq}$  (*Bib* file)} at an appropriate position within your text. The correct bst file is loaded automatically.

With document option biblatex (cf. [Section 3.1\)](#page-1-0) you can easily switch to the biblatex style "lni" provided by [biblatex-lni](https://github.com/gi-ev/biblatex-lni). However, you have to add information on the bib file(s) in your preamble using \addbibresource{ $\langle Bib \ file(s) \rangle$ } and call \printbibliography where you want the bibliography to appear.

Please note, that the lni class sets biber as the default bibliography tool. biber is part of both major TEX distributions and can easily be used within most TEX editors, e. g. by using special meta data as described in [Section 4.1.](#page-3-1)

If you want to pass settings to biblatex you can use a config file biblatex.cfg, for additional options please use the macro \ExecuteBibliographyOptions. Please consult the [package's documentation](http://texdoc.net/pkg/biblatex) for more information.

```
% !TeX program = pdflatex
% !BIB program = biber
\documentclass[biblatex]{lni}
...
\ExecuteBibliographyOptions{...}
\addbibresource{FILENAME.bib}
...
\begin{document}
...
\printbibliography
...
\end{document}
```
### 5 Trouble shooting

This section lists the most common issues when using this template. For more help, please head to the awesome ETEX list.

• If the compiler error is

!pdfTeX error (font expansion): auto expansion is only possible with scalable fonts.,

then you have to install the cm-super package. Afterwards, run initexmf -mkmaps on the command line. A longer discussion is available at [http://tex.](http://tex.stackexchange.com/a/324972/9075) [stackexchange.com/a/324972/9075](http://tex.stackexchange.com/a/324972/9075).

#### • If the compiler error is

!LaTeX Error: Command \openbox already defined., insert \let\openbox\relax before \usepackage{amsthm}.

- If the compiler error is !Undefined control sequence. l.84 \ulp@afterend, just clean up (remove paper.aux) and recompile.
- If the compiler error is !Package xkeyval Error: 'family\_i' undefined in families blx@opt@name part'., it is an indicator that you switched from BIBT<sub>E</sub>X to biblatex. Clean up (remove

paper.bbl) and recompile.

• Errors with BIBTEX: The bst files may still report errors, although the output is okay. This will be solved as soon as possible. However, you might consider switching to biblatex (cf. [Section 4.6\)](#page-6-0).

# 6 Bugs and feature request

If you find a bug or have a feature request, please open an "issue" at the [GitHub website.](https://github.com/gi-ev/LNI/issues)